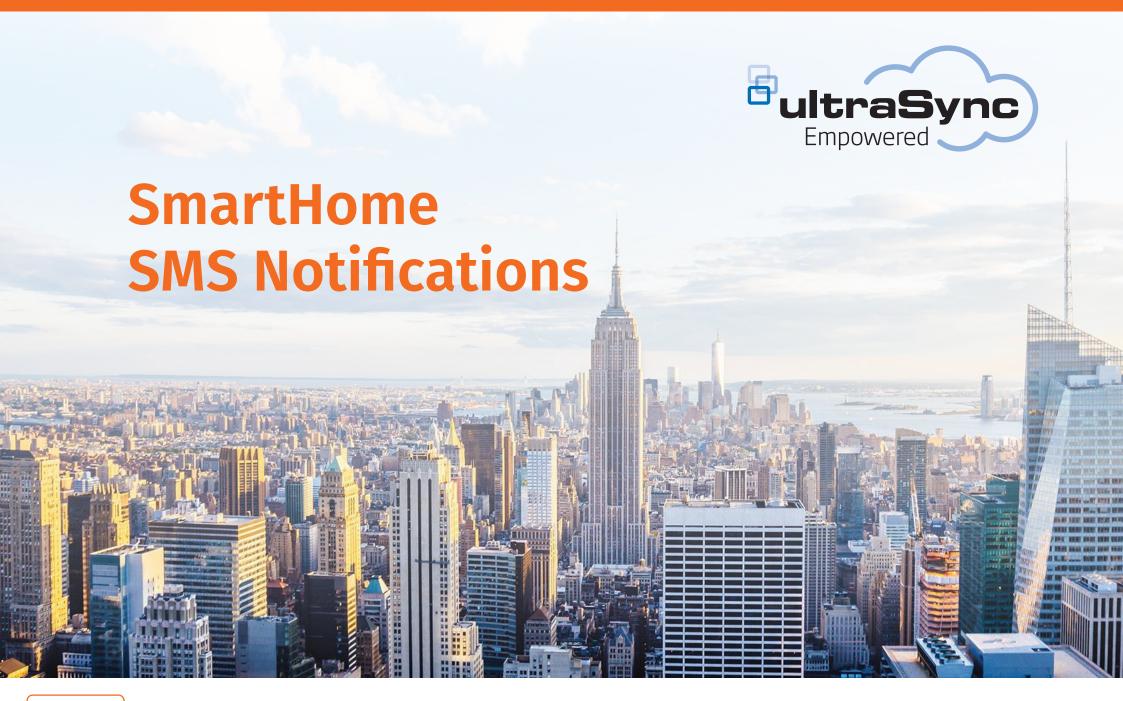

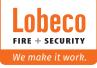

## **SMS Notification – Concept**

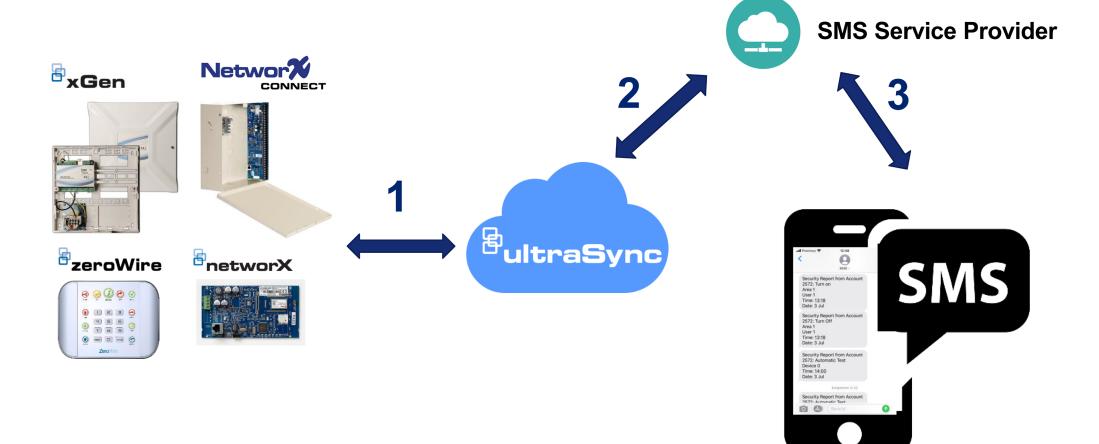

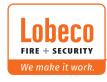

## **SMS Notification – How to enable it?**

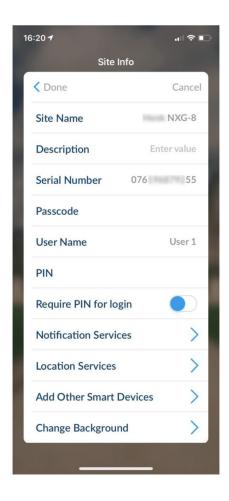

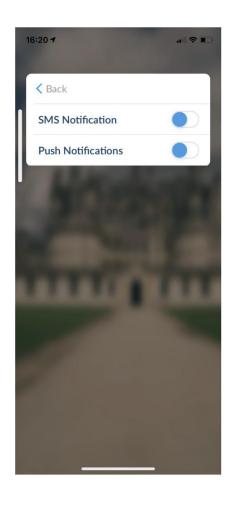

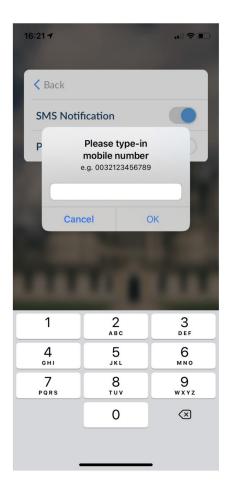

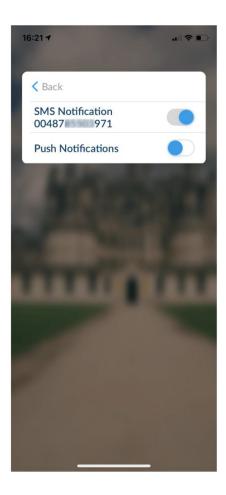

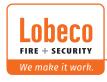

## **SMS Notification – Language & Events**

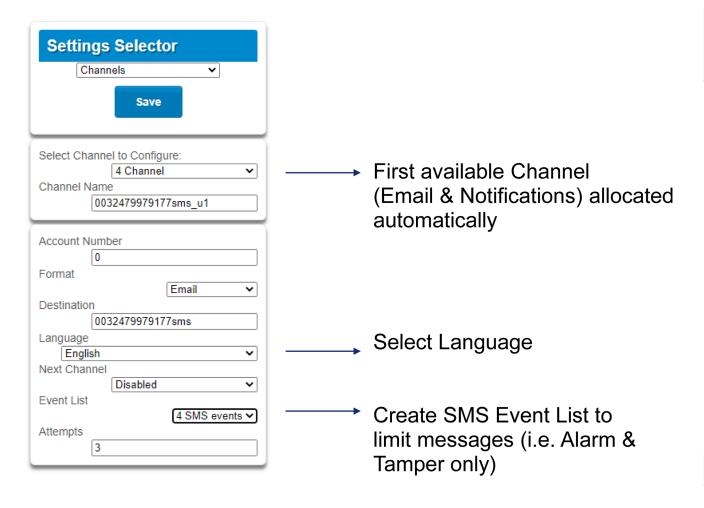

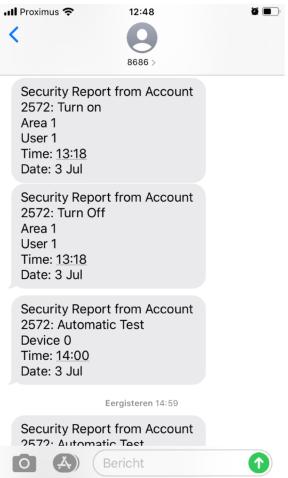

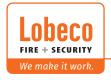

## **SMS Notification – How does it work?**

- Register the system in the UltraSync Portal and enable SMS Notifications under Add-on Services BETA.
- Create the Site in the UltraSync+App.
- Enable SMS notifications for the user and enter the mobile phone number. Any recipient mobile number can be entered, also a mobile number from a different phone
- Once SMS channel is created, set Language and limit events under Event List
- Header of the SMS report includes Portal Account number
- Supported by xGen, NetworXConnect, NX-596E and ZeroWire
- Currently limited to 30 SMS messages per month
- Once activated for a specific panel, users will be invoiced the 30 SMS pack with the SKU UC\_SMS\_M

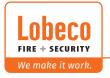